# **World Time v.1.0**

Welcome to World Time v.1.0, Made by *Ross* software. World Time is a world travelers dream. The main purpose of world time is to display the time in a country according to the time where you live in. For instance if you lived in Washington, D.C. and the time there was 1:30 PM and you wanted to see the time in Paris, France all you would have to do is click on the area where Paris is located and a dialog box would pop up displaying 12:30 PM which would be the time in France according to the time where you live. You have the option to display the time in 24 hour time or AM-PM time. But, what if you don't live in Washington D.C., easy all you have to do is select change location and click on where you live say Paris. Then the current time would be 12:30 AM and if you clicked on Washington D.C. the time would be 1:30 PM.

This help file is divided into 4 parts

Showing Time Grid

Showing A Locations Time

Changing Your Current Locations Time

About World Time

## **Displaying and Showing Time Grid and Prime Meridian**

The Time Grid and Prime Meridian are basically guides to find your location. The time grid separates the world map into sectors where the different time zones are located, hence the name time grid. The Prime Meridian divides the world map right down the middle, once again hence the name prime meridian. The prime meridian may seem off but in latitude and longitude terms that is where it is placed on the type of map being used.

#### **Prime Meridian**

The Prime Meridian is an imaginary line that divides the Earth into two parts. Unlike the Equator, which splits the world in two parts. The Prime Meridian is perpendicular to the Equator. It is an imaginary line.

## **Showing A Locations Time**

This part is the heart of the *World Time* Application. To show a locations time just move the mouse to that point or around the general are and click. For instance if you wanted to see the time in China all you would have to do is move the mouse to China's location and click.

#### **Toggling 24 Hour Time**

To toggle on 24 Hour/AM-PM time all you need to do is hit the little check box on the bottom of the application that says 24 Hour Time. When the box is checked 24 hour time is enabled when the box is unchecked AM-PM time is in effect.

## **Changing Your Current Locations Time**

Naturally people are located all over the world and for every place in the world every other place is a different time. The first time you load the application you must select the place where you are currently located otherwise *World Time* will be a waste of your time. To set your current locations time, is a very simple process, which requires only three easy steps:

1. Bring down the OPTIONS menu and click on Change Time Location

2. After clicking on Change Time Location the Mouse pointer will change to a cross much like you would see in *Excel*.

3. Move the Mouse pointer to the location where you are currently located and click. And you are done, your Current Location has been set, you can now use *World Time*.

*Note: Once you set your locations time a INI file is written so you never have to change it again, if you should need to change it again simple follow the steps above.*

## **About** *World Time*

*World Time* is a World Travelers dream. What *World Time* does is show the time in any location around the world, in a simple easy to use Point And Click interface.

*World Time* Is Programmed by Ross C. Goldstein and Samuel Ross. *World Time* is a product of *Ross* corporation.

Ross is copyright under US. Laws. Copyright 1994 All Rights Reserved. Ross and it's logo are all registered trademarks and copyrighted under United States Law.

Portions Copyright *Microsoft©*. Copyright 1994 Microsoft and all of it's trademarks are registered to Microsoft. All Rights Reserved.

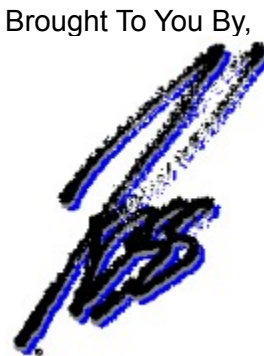

**Just A Click Away...**

### **Point And Click**

Where a user points the mouse and simply clicks the left mouse button once.